#### うちゅうとうけい な る ほ ど 宙統計ステーション NARUHODO

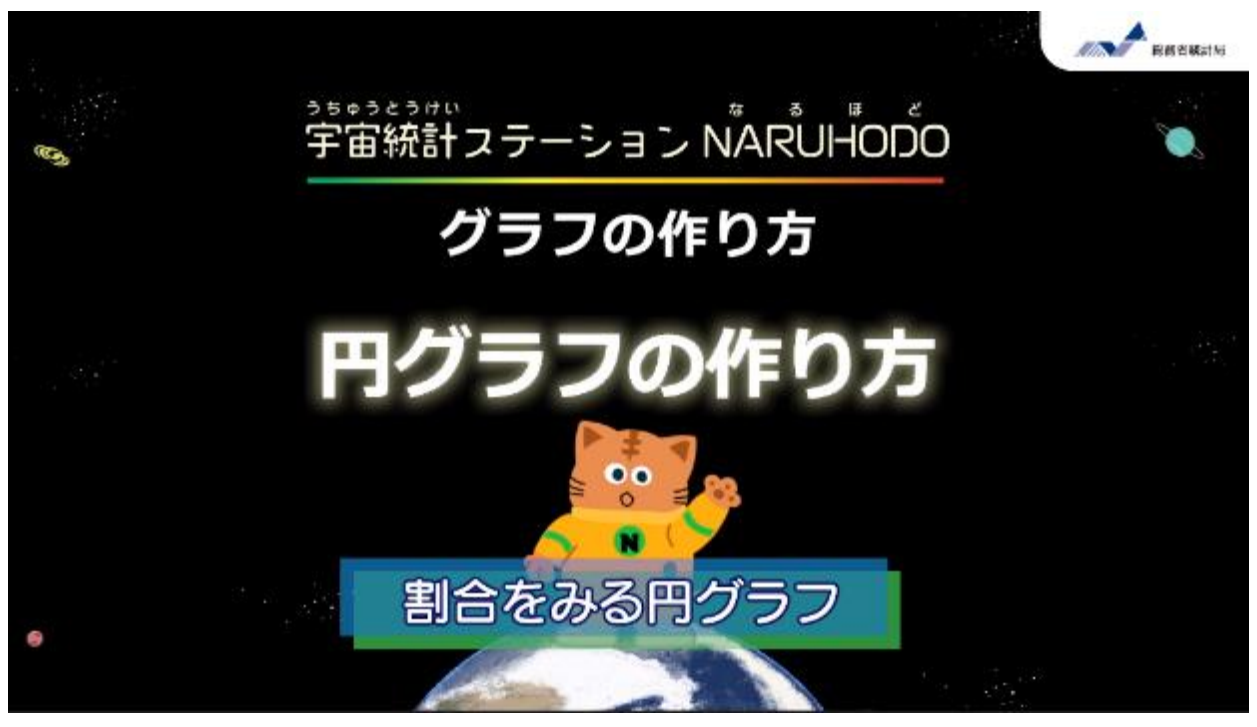

私たちが生活の中で出している「燃やすごみ」の中身が どうなっているか、円グラフで見てみよう!

### 1. データの紹介(しょうかい)

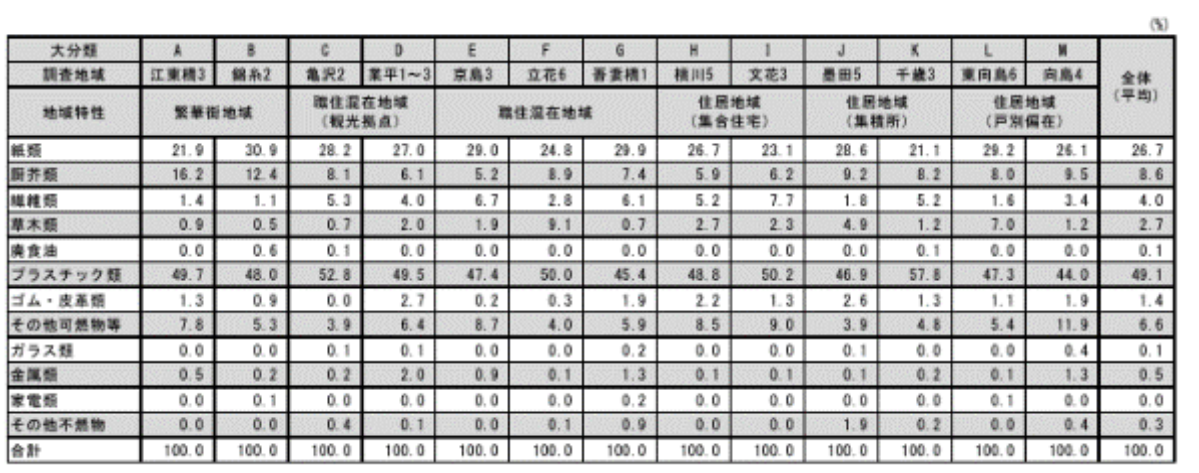

表 1.3.10 容積調査結果 (調査地域別)

墨田区の「家庭ごみ及び事業系ごみ排出実態調査」の家庭ごみの容積調査 結果を使うよ。これには紙くず、プラスチック、食品くずなど、燃やすごみに ふくまれるさまざまな種類のごみの割合がのっているよ。

(参考データ) 墨田区の燃やすごみの種類と割合(容積比)

[https://www.city.sumida.lg.jp/kurashi/gomi\\_recycle/keikaku\\_shiryou\\_data/data/sigen-gomi](https://www.city.sumida.lg.jp/kurashi/gomi_recycle/keikaku_shiryou_data/data/sigen-gomi-tyousa/20201211.html)[tyousa/20201211.html](https://www.city.sumida.lg.jp/kurashi/gomi_recycle/keikaku_shiryou_data/data/sigen-gomi-tyousa/20201211.html)

## 2. データの準備

#### 3. グラフの挿入(そうにゅう)

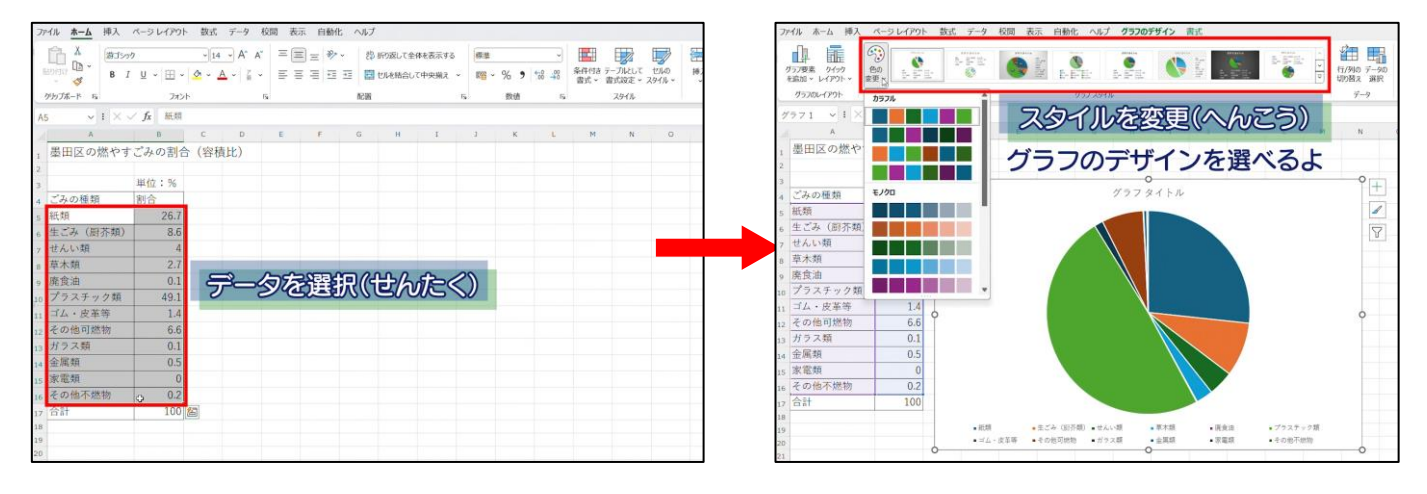

エクセルを開いて、項目(こうもく)とそれぞれの割合を入力して表を作ろう。 データを選択(せんたく)して挿入タブから「円グラフ」を選ぼう。 最後に、グラフのデザインタブでスタイルを変更(へんこう)しよう。 ※整理したデータがWebサイトにおいてあるから、それを使ってもいいよ。

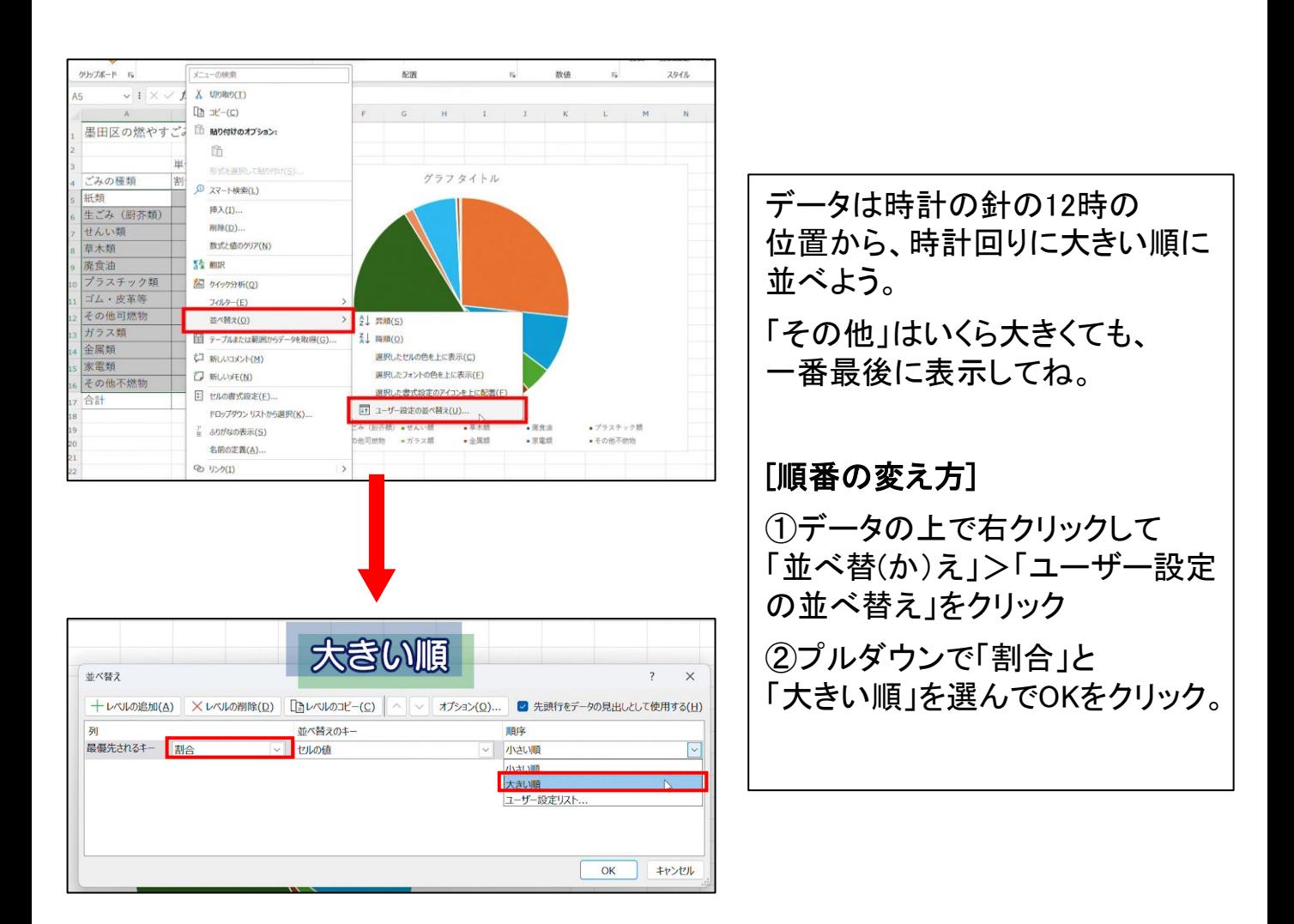

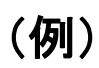

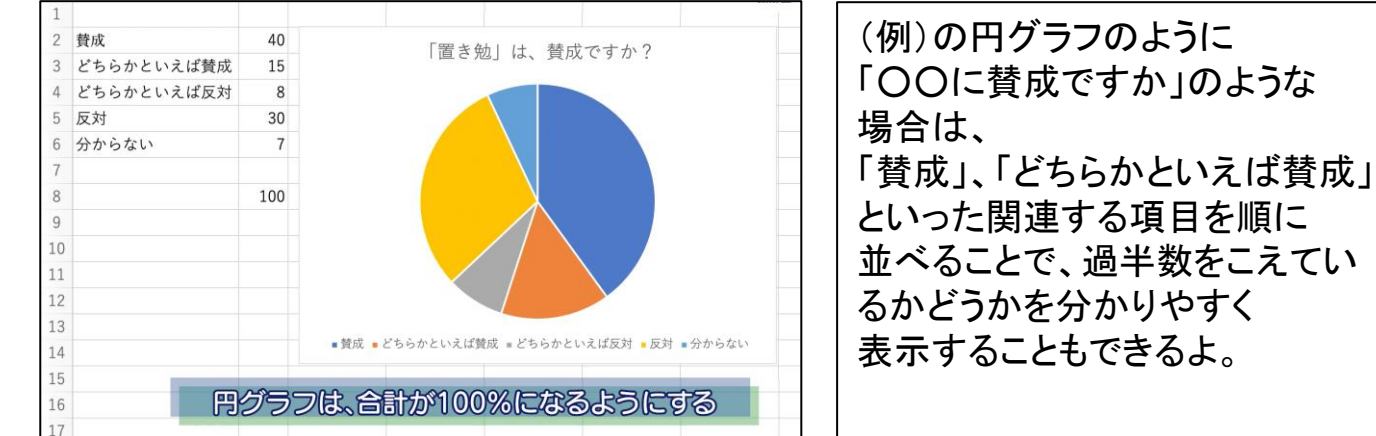

# 4.グラフから読み取れること

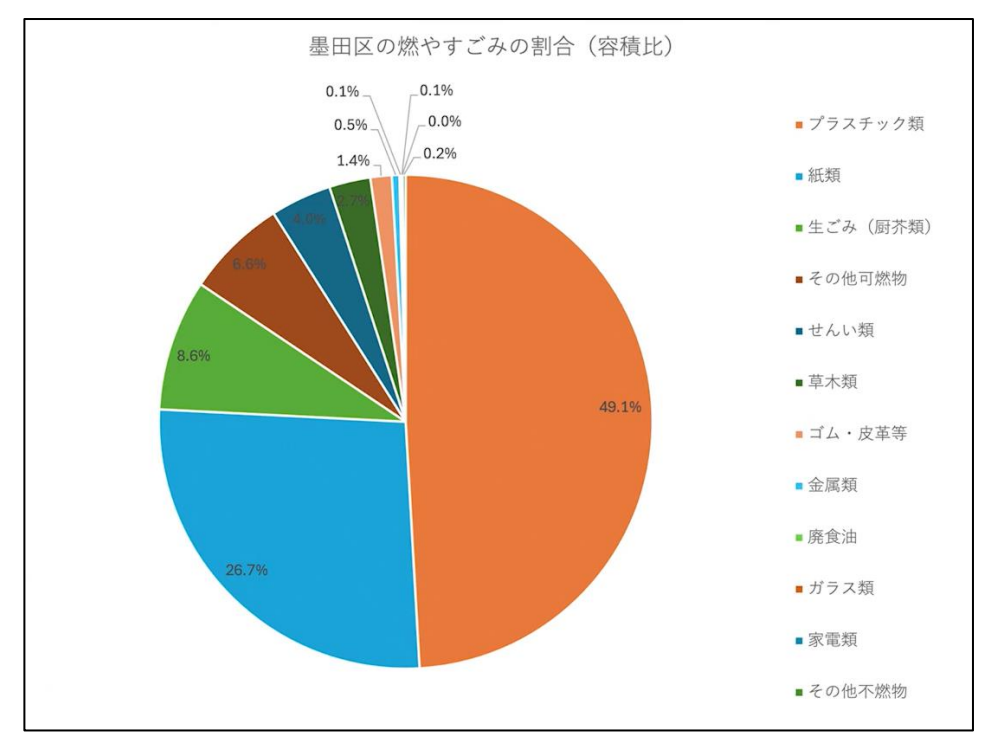

作成した円グラフから、 「燃やすごみの各種類の割合はどのくらいか」 「一番大きな割合をしめる種類は何なのか」 などを読み取ることができるよ。

エクセルを使えば、簡単に円グラフを作成することができる。 ぜひ、ほかのデータにも活用してみてね。

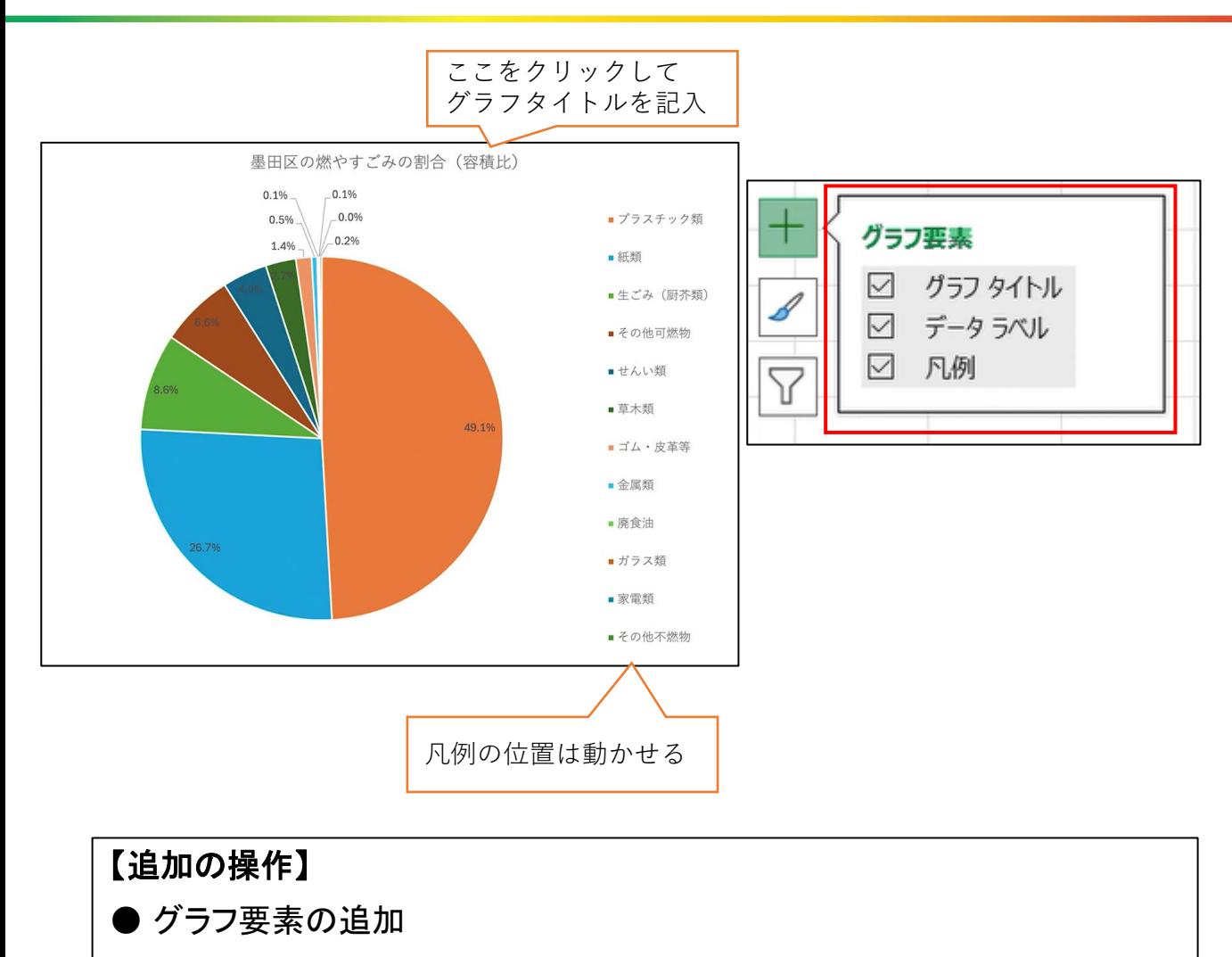

- ・グラフタイトルを記入
- ・データラベルを追加して、各項目(こうもく)の割合を表示
- ・凡例(はんれい)を見やすい場所に移動する